P-ISSN: 2723-8202 Volume 8, No 1, April 2023, Page: **49-58**

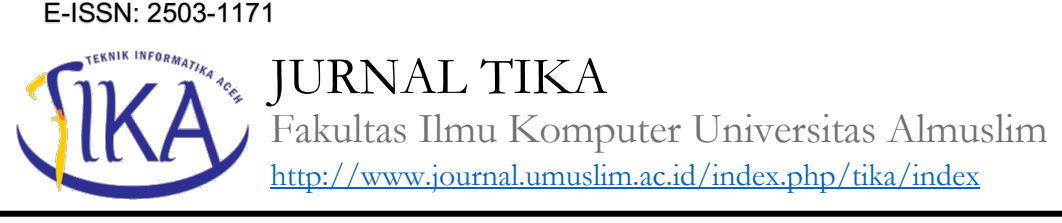

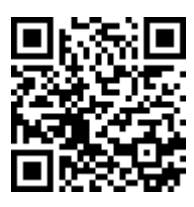

# **PENGEMBANGAN SISTEM PENDUKUNG KEPUTUSAN PEMILIHAN MITRA PADA BADAN PUSAT STATISTIK KABUPATEN BIREUEN MENGGUNAKAN METODE SMART**

# **Zulkifli 1), Iskandar Zulkarnaini 2)**

1) Program Studi Sistem Informasi, Fakultas Ilmu Komputer, Universitas Almuslim Bireuen *e-mail*: zulladasicupak@gmail.com<sup>1</sup>, iskandarz21101965@gmail.com<sup>2)</sup>

# *Abstract*

*[DEVELOPMENT OF PARTNER SELECTION DECISION SUPPORT SYSTEM AT BADAN PUSAT STATISITIK (BPS) BIREUEN REGENCY USING SMART METHOD] Badan Pusat Statisitik (BPS) is a non-ministerial government agency charged with the task of ensuring the availability of data for use by both the government and the public. The data collection process carried out at Badan Pusat Statisitik (BPS) was carried out using various methods, one of which was a survey which involved collecting all existing sample data. The data collection process certainly requires more effort. Therefore, Badan Pusat Statisitik (BPS) uses partner services for the data collection process. Partners of Badan Pusat Statisitik (BPS) are members of the public who were recruited through a lengthy recruitment process starting from file selection, written tests to interviews. In the partner recruitment process, problems often occur due to several reasons, ranging from the length of the selection process, the crowd of applicants to the emergence of subjective judgments. Based on these problems, the authors try to develop a decision support system-based recruitment system to provide partner recommendations using the SMART calculation model. The results obtained are that the system built can be used for criteria and alternatives according to needs with the partner recruitment process at Badan Pusat Statisitik (BPS) of Bireuen Regency. The system built can rank 12 alternatives against 6 criteria according to weights that can be determined according to needs..*

*Keywords: Badan Pusat Statistik; SMART Method; Decission Supprt System; BPS Partner.*

# **Abstrak**

Badan Pusat Statistik (BPS) merupakan lembaga pemerintah non kementerian yang dibebankan tugas untuk menjamin ketersediaan data untuk digunakan baik oleh pemerintah maupun masyarakat. Proses pendataan yang dilakukan pada Badan Pusat Statistik (BPS) dilakukan dengan berbagai metode, dimana salah satunya adalah dengan survei yang melibatkan pengumpulan seluruh data sampel yang ada. Proses pengumpulan data ini tentu membutuhkan tenaga lebih. Oleh karena itu, Badan Pusat Statistik (BPS) menggunakan jasa mitra untuk proses pengumpulan data tersebut. Mitra Badan Pusat Statistik (BPS) merupakan masyarakat yang direkrut melalui proses rekrutmen panjang mulai dari seleksi berkas, ujian tulis hingga wawancara. Dalam proses rekrutmen mitra sering terjadi masalah dikarenakan beberapa hal, mulai dari panjangnya proses seleksi, ramainya pendaftar hingga timbulnya penilaian yang bersifat subjektif. Berdasarkan masalah tersebut, penulis mencoba untuk mengembangkan suatu sistem rekrutmen berbasis decission support system untuk memberikan rekomendasi mitra dengan menggunakan model perhitungan SMART. Adapun hasil yang didapatkan adalah sistem yang dibangun dapat digunakan untuk kriteria dan alternatif sesuai dengan kebutuhan dengan proses rekrutmen mitra pada Badan Pusat Statistik (BPS) Kabupaten Bireuen. Sistem yang dibangun dapat melakukan perangkingan 12 alternatif terhadap 6 kriteria sesuai dengan bobot yang dapat ditentukan sesuai dengan kebutuhan.

**Kata Kunci:** Badan Pusat Statistik; SMART; Sistem Pendukung Keputusan; Mitra BPS.

# **1. Pendahuluan**

Badan Pusat Statistik (BPS) merupakan lembaga pemerintah non kementerian yang bertugas untuk menjamin ketersediaan data statistik yang lengkap, akurat dan mutakhir untuk mewujudkan pembangunan nasional efektif, efisien serta tepat sasaran (Ginting, 2021; Guntara, Setiawan, & Aknuranda, 2019). Pada dasarnya, Badan Pusat Statistik (BPS) dibebankan tugas untuk membantu presiden dalam hal penyelenggaraan statistik dasar, berkoordinasi dan bekerja sama, mengembangkan serta membina statistik sesuai dengan perundang-undangan yang berlaku (Subiyakto & Wijaya, 2018). Badan Pusat Statistik (BPS) saat ini menjadi semakin dibutuhkan eksistensinya, hal ini dikarenakan meningkatnya kebutuhan data baik oleh pemerintah maupun masyarakat, terlebih pada masa era revolusi industri seperti sekarang ini (Sapri & Alinse, 2019). Dalam menjalakan tugasnya, Badan Pusat Statistik (BPS) terutama dalam hal pengumpulan data, Badan Pusat Statistik (BPS) membutuhkan tenaga diluar pegawai lembaga yang sering disebut dengan mitra. Mitra Badan Pusat Statistik (BPS) bertugas untuk membantu proses pengumpulan data, baik itu kegiatan survei maupun kegiatan sensus yang mengumpulkan banyak sampel (A.R. Djoko Purwito, Rachmawati K, & Novianty, 2021; Artawan & Gede Suhartana, 2019; Badan Pusat Statistik, 2017; Darman, 2018; Putri & Tileng, 2021).

Mitra Badan Pusat Statistik (BPS) dipilih melalui proses rekrutmen dengan berbagai kegiatan seleksi, mulai dari selesksi administrasi, seleksi kemampuan akademik hingga wawancara (Putrawan & Muliantara, 2019). Dari rangkaian seleksi mitra tersebut, Badan Pusat Statistik (BPS) tentu telah menetapkan beberapa kriteria yang diperlukan untuk menjadi seorang mitra BPS yang andal (Prayogo & Hatmawan, 2018). Namun terdapat beberapa permasalahan dalam proses rekrutmen mitra BPS, dimana salah satunya yaitu proses penetapan mitra yang dinyatakan layak harus menempuh proses yang lama dan melelahkan, ditambah lagi dengan banyaknya peserta yang mendaftar sebagai calon mitra. Tidak hanya sampai disitu, penilaian yang bersifat subjektif juga menjadi masalah yang menjadikan sistem seleksi konvensional yang dilakukan saat ini tidak lagi bisa dijadikan sebagai bahan dasar pengambilan keputusan hasil seleksi mitra (Maulana & Wilantika, 2021).

Proses pemilihan dan penetapan mitra yang memakan waktu dan konsentrasi yang tidak sedikit ini sebenarnya dapat ditangani dengan menggunakan sistem komputerisasi (Fitriani & Muslem R, 2021; Zulkifli, 2021). Salah satu teknologi dalam sub bidang ilmu komputer dan informatika saat ini yang berkembang adalah sistem pendukung keputusan atau sering juga disebut dengan decission support system (Pinem & Pungkasanti, 2018; Riyandi & Sudibyo, 2019). Sistem pendukung pengambilan keputusan merupakan sistem perhitungan dengan menggunakan model matematika tertentu untuk mendapatkan hasil rekomendasi terkait masalah yang dipetakan (Nalatissifa & Ramdhani, 2020; Ukkas, Pratiwi, & Purnamasari, 2016). Sistem pendukung keputusan bekerja dengan menggunakan perhitungan nilai alternatif terhadap kriteria. Dalam hal ini terdapat beberapa model matematis yang dapat digunakan, salah satunya adalah model SMART (Simple Multi Attribut Rating Technique) yang digunakan sebagai model perhitungan untuk memberikan rekomendasi untuk calon mitra yang dianggap layak (Amalia & Hamidani, 2020; Sibyan, 2020; Sukmawati, Dewi, & Indriati, 2016). Adapun sistem yang dibangun ini diuji dan diterapkan pada Badan Pusat Statistik (BPS) Kabupaten Bireuen.

## **2. Metode**

A. Metode Pengumpulan data.

Adapun metode yang digunakan dalam penelitian ini untuk kebutuhan pengumpulan data adalah sebagai berikut (Muslem, 2021):

- 1. Observasi (pengamatan data di lapangan), yaitu penulis melakukan pengumpulan data dengan mengamati kondisi yang terjadi dalam kasus seleksi mitra pada Badan Pusat Statistik (BPS) Kabupaten Bireuen.
- 2. Studi pustaka, dimana pada tahap ini penulis melalukan penggalian berbagai referensi dan berbagai sumber yang ada untuk kebutuhan pengembangan sistem, baik referensi yang berhubungan dengan mitra Badan Pusat Statistik (BPS) maupun referensi yang berhubungan dengan proses pengembangan sistem pendukung keputusan dengan menggunakan metode SMART.
- 3. Wawancara, dimana pada tahap ini penulis melakukan penggalian informasi kepada pihak terkait mengenai masalah yang diangkat yaitu proses rekrutmen mitra Badan Pusat Statistik (BPS).
- B. Metode Pengembangan Sistem

Adapun metode pengembangan sistem yang digunakan dalam penelitian ini adalah metode pengembangan prototype (Muslem R, 2021). Metode pengembangan prototype merupakan metode pengembangan sistem yang mengumpulkan berbagai informasi tertentu terkait kebutuhan pengguna

sistem secara cepat. Proses pengembangan sistem dilakukan dengan berfokus kepada penyajian dari berbagai aspek perangkat lunak yang berorientasi kepada pengguna sistem. Adapun gambaran dari proses metode prototype dapat dilihat pada gambar berikut:

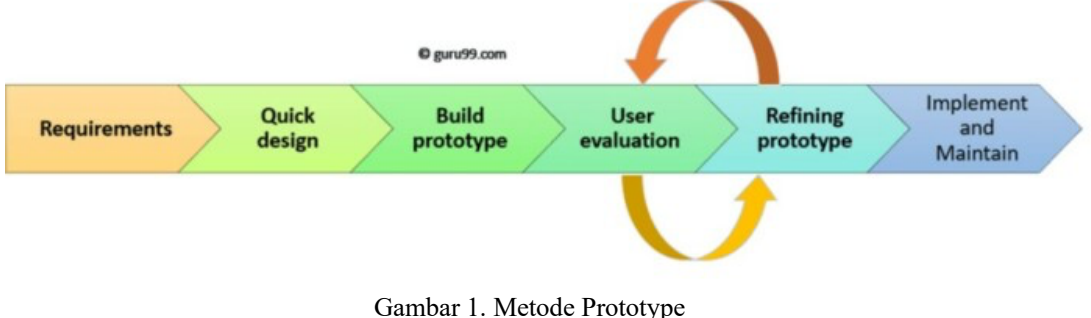

(Asri et al., 2020)

Pada metode prototype, sistem dikembangkan dengan beberapa tahapan di antaranya yaitu tahap analisis kebutuhan, dimana pada tahap ini dilakukan pendefinisian kebutuhan sistem secara rinci. Dalam proses pelaksanaannya, user dan pengembang mendiskusikan secara rinci terkait hal yang diinginkan. Tahap berikutnya yaitu tahap quick design, dimana pada tahap ini pengembang mengerjakan desain yang memberikan gambaran singkat terhadap sistem yang dibuat. Tahap berikutnya adalah membangun prototype, dimana pada tahap ini pengembang melakukan pembuatan aplikasi atau sistem yang telah dirancang. Tahap berikutnya adalah user evaluation, dimana pada tahap ini dilakukan evaluasi oleh user terhadap sistem yang dibuat. Tahap berikutnya adalah refining prototype, dimana pada tahap ini dilakukan berbagai perbaikan terhadap bug dan kesalahan serta ketidaksesuaian sistem yang ada yang ditemukan pada tahap sebelumnya. Kemudian tahap terakhir yaitu implementasi dan pemeliharaan, dimana pada tahap ini sistem diuji secara keseluruhan untuk dapat diserahkan dan digunakan oleh klien. Pada tahap ini juga dilakukan pemeliharaan agar sistem yang ada dapat berjalan dengan baik tanpa ada kendala apa pun (Camburn et al., 2017; Et. al., 2021; Kurniawati, Rudianto, Manuputty, & Wijaya, 2020).

## **4. Hasil dan Pembahasan**

#### A. Model SMART

SMART merupakan model perhitungan untuk pengambilan keputusan yang dikembangkan mulai tahun 1977 oleh Edward. Model SMART dikembangkan dengan menggunakan linier adaptif model untuk meramalkan nilai setiap alternatif dalam memberikan rekomendasi keputusan. Pada dasarnya, SMART merupakan model pengambilan keputusan yang fleksibel, dikarenakan kesederhanaannya dalam merespon kebutuhan user dalam membuat keputusan serta cara melakukan analisis respon. Adapun hasil analisis bersifat transparan sehingga membuat metode ini memberikan tingkat pemahaman terhadap masalah yang tinggi dan dapat diterima oleh pembuat keputusan. Adapun model SMART dapat diproses menggunakan persamaan berikut (Rahadjeng, 2020):

(!) = ∑ "!(! # "\$% ), = 1,2, … ....................................................................................... (1)

Dimana:

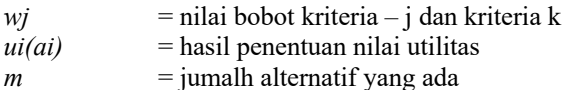

Proses pemodelan dengan menggunakan metode SMART dilakukan melalui beberapa tahapan, di antaranya adalah sebagai berikut (Oktavianti, Komala, & Nugrahani, 2019):

- 1) Identifikasi masalah keputusan, dimana tahap ini dilakukan pengidentifikasian masalah untuk memetakan masalah dengan serta menentukan batasan yang ada. Dalam hal ini didefinisikan terkait keputusan seperti apa yang akan diambil, sehingga proses pengambilan keputusan menjadi terarah dan tidak menyimpang dari tujuan yang telah ditetapkan. Pendefinisian ini dilakukan agar pemberian bobot terhadap kriteria sesuai dengan tingkat kepentingan alternatif.
- 2) Melakukan identifikasi terkait kriteria yang akan digunakan dalam mengambil keputusan.
- 3) Melakukan identifikasi terkait alternatif yang akan dievaluasi, dimana pada tahap ini juga dilakukan proses pengumpulan data.
- 4) Melakukan identifikasi batasan kriteria yang relevan untuk memberikan nilai alternatif, dimana hal ini dilakukan dengan menghilangkan tujuan yang tidak penting.
- 5) Menghitung peringkat terhadap tingkat kepentingan kriteria, dimana hal ini akan berdampak kepada hasil perhitungan keseluruhan.
- 6) Melakukan pemberian bobot pada setiap kriteria yang ada.
- 7) Melakukan perhitungan normalisasi bobot kriteria yang diperoleh dengan menormalkan kriteria bobot dengan menggunakan persamaan berikut:

" <sup>=</sup> &! ∑ &" # "\$% ........................................................................................................................ (2)

Dimana:

 $nwi$  = hasil normalisasi bobot kriteria – j  $k =$ jumlah kriteria  $wn =$  bobot kriteria – n

8) Melakukan pemberian nilai pada semua kriteria untuk setiap alternatif dengan nilai 0-100. Pada tahap ini juga dilakukan perhitungan konversi untuk mencari bobot alternatif dengan menggunakan persamaan berikut:

$$
u_{ij} = 1000 \frac{(c \max - c \text{ out})}{(c \max - c \min)} \% (cost) \tag{3}
$$
\n
$$
u_{ij} = 1000 \frac{(c \text{ out} - c \min)}{(c \max - c \min)} \% (benefit) \tag{4}
$$

Dimana:

 $uij$  = nilai utilitas kriteria – j untuk alternatif – i *cmax* = nilai kriteria maksimum *cmin* = nilai kriteria minimum *cout* = nilai kriteria

- 9) Menghitung utility terhadap setiap alternatif dengan menggunakan persamaan SMART.
- 10) Pilih alternatif dengan nilai utility terbesar (Andriani & Meiriza, 2021; Horpenko, Volkova, Polyakova, & Krylov, 2019)
- B. Implementasi Sistem

Pada tahap implementasi sistem, penulis membagi proses implementasi menjadi beberapa bagian, di antaranya adalah:

1. Penetapan Kriteria.

Adapun kriteria yang digunakan dalam membangun sistem pendukung keputusan pemilihan calon mitra Badan Pusat Statistik (BPS) Kabupaten Bireuen adalah sebagai berikut:

- a) Etika, diberikan nilai dengan range antara 10 hingga 100
- b) Kemampuan komunikasi, diberikan nilai dengan range antara 10 hingga 100
- c) Kerapian menulis, diberikan nilai dengan range 10 hingga 100
- d) Pendidikan terakhir, diberikan nilai dengan range 1 hingga 5 sesuai dengan tingkat pendidikan yang ditempuh
- e) Keahlian menggunakan komputer, diberikan nilai dengan range dari 10 hingga 100
- f) Usia, diberikan nilai dari 1 hingga 3, dengan ketentuan usia 17-30 tahun diberikan nilai 3, usia 31- 34 diberikan nilai 2 dan usia 35-40 diberikan nilai 1.
- 2. Penentuan Bobot Kriteria

Pada tahap ini dilakukan pemberian nilai terhadap bobot kriteria yang telah ditetapkan pada tahap sebelumnya. Pemberian nilai bobot kriteria dilakukan dengan tujuan untuk menentukan tingkat kepentingan dari setiap kriteria yang ada. Adapun bobot kriteria dapat dilihat pada tabel berikut:

| Kriteria                  | <b>Bobot</b> |
|---------------------------|--------------|
| Etika $(C1)$              | 90           |
| Kemampuan Komunikasi (C2) | 80           |
| Kerapian Menulis (C3)     | 80           |
| Pendidikan Terakhir (C4)  | 80           |
| Keahlian komputer (C5)    | 80           |
| Usia $(C6)$               | 70           |

Tabel 1. Kriteria dan Bobot Kriteria

#### 3. Pemberian Nilai terhadap Alternatif

Pada tahap ini dilakukan pemberian nilai setiap alternatif yang ada terhadap kriteria yang telah ditentukan. Adapun alternatif dan nilai terhadap masing-masing kriteria dapat dilihat pada tabel berikut:

|                |       |            | Kriteria                   |                        |                      |                |
|----------------|-------|------------|----------------------------|------------------------|----------------------|----------------|
| Alternatif     | Etika | komunikasi | Kerapian<br><b>Menulis</b> | Pendidikan<br>Terakhir | Keahlian<br>komputer | Usia           |
| A <sub>1</sub> | 70    | 85         | 80                         |                        | 60                   | 3              |
| A2             | 90    | 85         | 85                         | 3                      | 85                   | 3              |
| A <sub>3</sub> | 80    | 70         | 75                         | 4                      | 80                   | 2              |
| A4             | 85    | 90         | 90                         | 3                      | 90                   | 2              |
| A <sub>5</sub> | 60    | 90         | 80                         | $\overline{4}$         | 90                   | $\overline{2}$ |
| A6             | 70    | 70         | 70                         | 1                      | 70                   | $\overline{2}$ |
| A7             | 85    | 70         | 70                         | 4                      | 90                   | $\overline{c}$ |
| A8             | 60    | 90         | 75                         | 3                      | 85                   | 3              |
| A <sub>9</sub> | 60    | 90         | 85                         | 3                      | 85                   | 3              |
| A10            | 90    | 85         | 80                         | $\overline{4}$         | 90                   | $\overline{2}$ |
| A11            | 90    | 85         | 90                         | 3                      | 90                   | 1              |
| A12            | 70    | 75         | 80                         | 3                      | 80                   | 2              |

Tabel 2. Alternatif dan Bobot terhadap Kriteria

4. Proses Perhitungan dengan Metode SMART

Pada tahap ini dilakukan proses perhitungan dengan metode SMART dengan melakukan normalisasi nilai bobot kriteria dengan menggunakan persamaan berikut:

$$
nw_j = \frac{w_j}{\sum_{n=1}^{k} w_n}
$$
 (5)

Dimana:

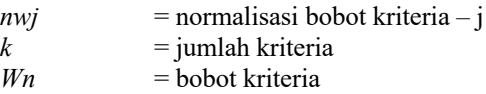

Adapun hasil perhitungan normalisasi adalah sebagai berikut:

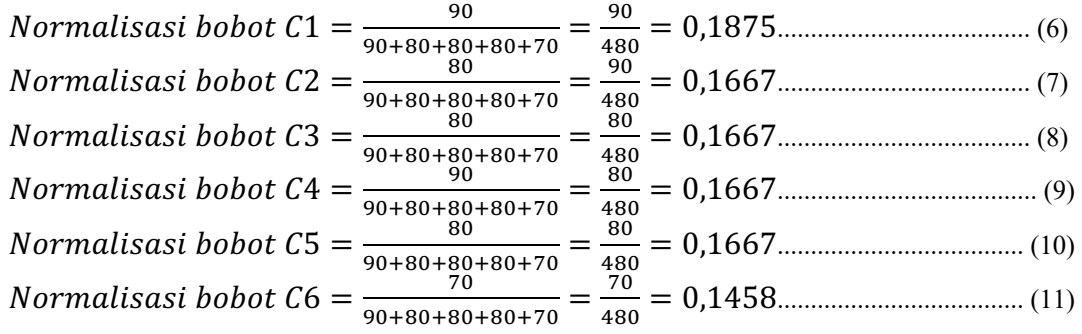

5. Menentukan Nilai Utilitas

Pada tahap ini dilakukan perhitungan nilai utilitas dengan hasil sebagai berikut:

|                            | Kriteria |            |                            |                        |                      |              |  |
|----------------------------|----------|------------|----------------------------|------------------------|----------------------|--------------|--|
| <b>Alternatif</b><br>Etika |          | komunikasi | Kerapian<br><b>Menulis</b> | Pendidikan<br>Terakhir | Keahlian<br>komputer | Usia         |  |
| A1                         | 0.3333   | 0.75       | 0.5                        | $\Omega$               |                      |              |  |
| A2                         |          | 0.75       | 0.75                       | 0,6667                 | 0.8333               |              |  |
| A <sub>3</sub>             | 0.6667   | $\theta$   | 0.25                       |                        | 0.6667               | 0.5          |  |
| A <sub>4</sub>             | 0.8333   |            |                            | 0,6667                 |                      | 0.5          |  |
| A5                         | 0        |            | 0,5                        |                        |                      | 0.5          |  |
| A6                         | 0.3333   | $\Omega$   | $\Omega$                   | $\Omega$               | 0.3333               | 0.5          |  |
| A7                         | 0.8333   | $\Omega$   | $\Omega$                   |                        |                      | 0.5          |  |
| A8                         | $\Omega$ |            | 0.25                       | 0.6667                 | 0.8333               |              |  |
| A <sub>9</sub>             | $\theta$ |            | 0.75                       | 0.6667                 | 0.8333               |              |  |
| A10                        |          | 0,75       | 0,5                        |                        |                      | 0.5          |  |
| A11                        |          | 0.75       |                            | 0,6667                 |                      | $\mathbf{0}$ |  |
| A12                        | 0.3333   | 0,25       | 0,5                        | 0.6667                 | 0.6667               | 0,5          |  |

Tabel 3. Nilai Utility

#### 6. Menghitung Nilai Akhir

Pada tahap ini dilakukan perhitungan nilai akhir dengan menggunakan persamaan berikut ini:

(!) = ∑ "!(! # "\$% ), = 1,2, … .............................................................................. (12)

Sehingga didapatkan hasil akhir dan perangkingan alternatif sebagai berikut:

| Rangking       | <b>Alternatif</b> | Nilai Akhir |
|----------------|-------------------|-------------|
|                | A <sub>4</sub>    | 0,8404      |
| $\overline{2}$ | A <sub>2</sub>    | 0.8334      |
| 3              | A10               | 0,8022      |
| 4              | A11               | 0,7571      |
| 5              | A <sub>9</sub>    | 0.6876      |
| 6              | A5                | 0,6564      |
| 7              | A8                | 0,6042      |
| 8              | A7                | 0,5625      |
| 9              | A <sub>3</sub>    | 0.5174      |
| 10             | A12               | 0,4827      |
| 11             | A1                | 0,4167      |
| 12             | A6                | 0,1910      |

Tabel 4. Hasil Akhir Perhitungan SMART

#### 7. Diagram Konteks

Pada tahap ini dilakukan perancangan sistem dengan menggunakan diagram konteks, dimana pada tahap ini sistem di definisikan secara keseluruhan untuk memetakan user mana saja yang terlibat langsung dengan sistem. Adapun diagram konteks dapat dilihat pada gambar berikut:

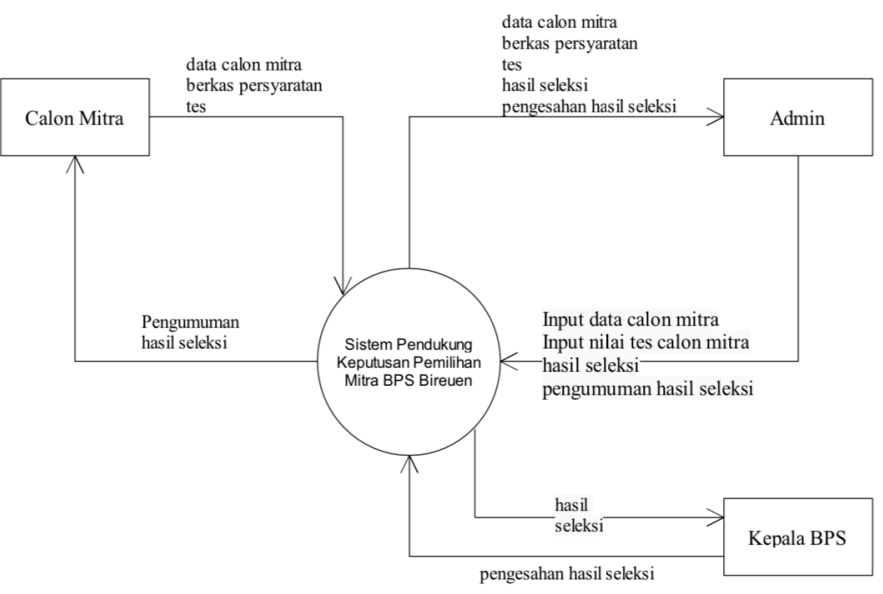

Gambar 2.Diagram Konteks

8. Implementasi Sistem

Pada tahap ini mulai dilakukan implementasi sistem dengan menuliskan kode program menggunakan bahasa pemrograman Java. Adapun hasilnya adalah sebagai berikut:

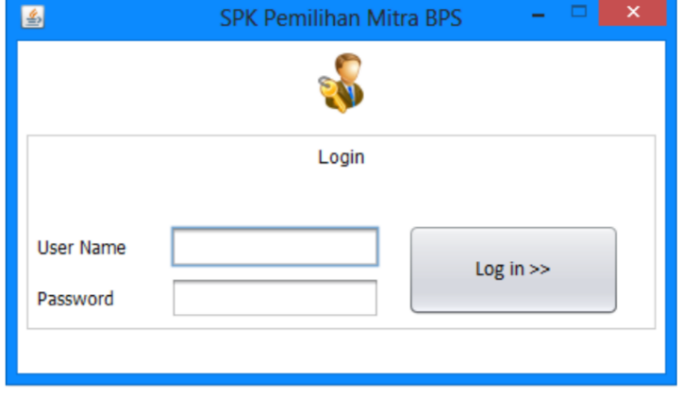

Gambar 3. Tampilan Halaman Login

Pada halaman login terdapat kolom untuk mengisikan username dan password serta tombol Log In untuk masuk ke dalam sistem.

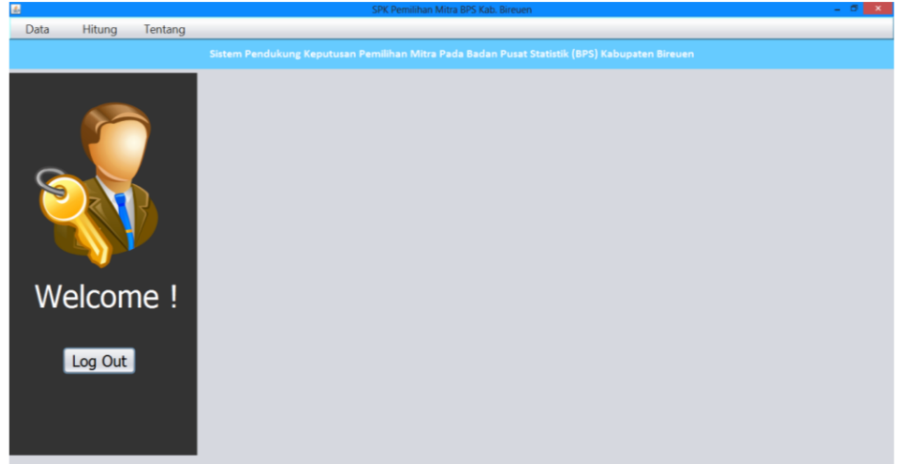

Gambar 4. Halaman Utama

Halaman utama merupakan halaman yang muncul setelah proses login berhasil dilakukan. Pada halaman utama terdapat beberapa menu di antaranya adalah Data sebagai menu untuk menambahkan data kriteria dan alternatif serta untuk melakukan proses pembobotan nilai kriteria dan alternatif. Selanjutnya terdapat menu Hitung untuk memproses perhitungan dengan metode SMART berdasarkan data yang telah di input kan. Kemudian ada menu Tentang untuk melihat informasi umum terkait aplikasi yang dibangun.

| 国                                  |       |                      |               | Data Calon Mitra        |                |                     | $    -$                                |
|------------------------------------|-------|----------------------|---------------|-------------------------|----------------|---------------------|----------------------------------------|
|                                    |       |                      |               | <b>DATA CALON MITRA</b> |                |                     |                                        |
|                                    |       |                      |               |                         |                |                     |                                        |
|                                    |       |                      |               |                         |                |                     |                                        |
| NIK (Nomor Induk Kependudukan)     |       |                      | Cek Data      |                         |                |                     |                                        |
|                                    |       |                      |               |                         |                |                     |                                        |
| Nama                               |       |                      |               |                         |                |                     |                                        |
| <b>Tanggal Lahir</b>               |       | $\Box$               |               |                         |                |                     |                                        |
|                                    |       |                      |               |                         |                |                     |                                        |
| Jenis Kelamin                      | Pria  |                      |               |                         |                |                     |                                        |
| Agama                              | Islam |                      |               |                         |                |                     |                                        |
|                                    |       |                      |               |                         |                |                     |                                        |
| Alamat                             |       |                      |               |                         |                |                     |                                        |
| Email                              |       |                      |               |                         |                |                     |                                        |
|                                    |       |                      |               |                         |                |                     |                                        |
| Nomor Ponsel                       |       |                      |               |                         |                |                     |                                        |
|                                    |       |                      |               |                         |                |                     |                                        |
|                                    |       |                      |               |                         |                | Bersihkan<br>Simpan | Tutup<br>Edit<br>Hapus                 |
|                                    |       |                      |               |                         |                |                     |                                        |
| Nama<br><b>NIK</b>                 |       | <b>Tanggal Lahir</b> | Jenis Kelamin | Agama                   | Alamat         | Email               | Nomor Ponsel                           |
| A10<br>1111110352000045            |       | 14-05-1988           | Wanita        | Islam                   | Bireuen        | @gmail.com          | <b>CONTRACTOR</b><br>×<br>082317889101 |
| A9<br>1111112952000051             |       | 21-06-1986           | Wanita        | Islam                   | Reuleuet       | @gmail.com          | 082361965212                           |
| A2<br>1111130204960001             |       | 02-04-1996           | Pria          | Islam                   | Bireuen        | @gmail.com          | 081245820123                           |
| AA<br>1111130311880005             |       | 23-11-1988           | Pria          | Islam                   | Geulanggang    | @gmail.com          | 082145104786                           |
| A <sub>5</sub><br>1111130611880018 |       | 10-05-1993           | Pria          | Islam                   | Bireuen        | @gmail.com          | 082337582452                           |
| A8<br>1111133452000012             |       | 17-06-1989           | Wanita        | Islam                   | Cotiju         | @gmail.com          | 082309385181                           |
| 1111135012680001<br>A <sub>1</sub> |       | 10-12-1968           | Wanita        | Islam                   | Meunasah Dayah | @gmail.com          | 085353845392                           |
| A3<br>1111135101900004             |       | 11-01-1990           | Wanita        | Islam                   | Samalanga      | @gmail.com          | 082359218740                           |
| A7<br>1111137352153195             |       | 11-06-1990           | Pria          | Islam                   | Cot liu        | @gmail.com          | 081387185190                           |

Gambar 5. Tampilan Halaman Input Data

Pada halaman ini terdapat form untuk mengisikan data alternatif yang berisikan NIK, Nama, Tanggal Lahir, Jenis Kelamin, Agama, Alamat, email dan Nomor Ponsel. Pada bagian bawahnya terdapat list data yang telah di input kan berdasarkan variabel yang telah disebutkan.

| <b>LES</b>          | <b>Bobot Kriteria</b>    |                                |
|---------------------|--------------------------|--------------------------------|
| Kriteria            | <b>Bobot</b>             | Note<br>Is ikan bebot kriteria |
| Bika                | $90 -$                   | dencan range 10 - 100          |
| Komunkasi           | 80                       | $\rightarrow$                  |
| Kerapian Menulis    | $\pmb{\infty}$           |                                |
| Pendidikan Terakhir | 80                       |                                |
| Keahlan Komputer    | 80                       |                                |
| Usia                | <b>Edt</b><br>70         |                                |
|                     |                          |                                |
| Kriteria            | <b>Bobot Normalisasi</b> |                                |
| Bika                | 0.1875                   |                                |
| Komunikasi          | 0.165667                 |                                |
| Kerapian Menulis    | 0.161667                 |                                |
| Pendidikan Terakhir | 0.165667                 |                                |
| Keahlan Komputer    | 0.165667                 |                                |
|                     |                          |                                |
| Usia                | 0.145833                 |                                |
|                     |                          |                                |

Gambar 6. Tampilan Pengisian Bobot Kriteria

Pada halaman pengisian bobot kriteria terdapat field untuk memberikan nilai untuk setiap kriteria yang telah ditetapkan sebelumnya.

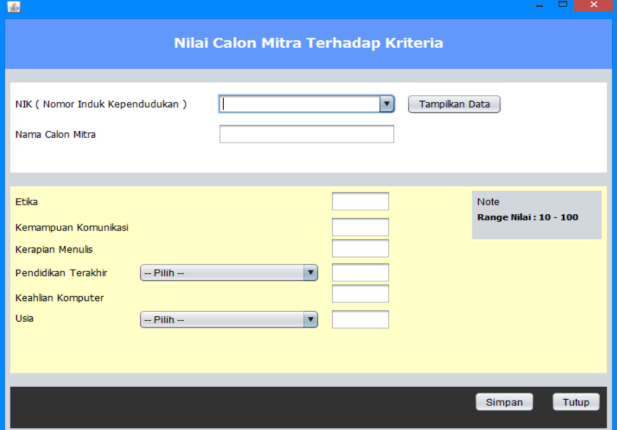

Gambar 7. Tampilan Penilaian Alternatif

Pada halaman pemberian alternatif, user dapat memberikan nilai setiap alternatif terhadap kriteria yang ada. Pada halaman ini diberikan nilai untuk setiap alternatif satu per satu berdasarkan data yang telah di input sebelumnya dengan cara mencari NIK pada kolom yang disediakan. Kemudian user dapat memilih tombol Tampilkan Data untuk menampilkan data sesuai dengan NIK yang diisi, kemudian melakuka pemberian nilai pada bagian di bawahnya sesuai dengan kriteria yang ada.

| 面                                     |               | Laporan Hasil Perangkingan |          | $\sim$                |  |
|---------------------------------------|---------------|----------------------------|----------|-----------------------|--|
| <b>HASIL PERANGKINGAN CALON MITRA</b> |               |                            |          |                       |  |
| Rangking                              | <b>NIK</b>    | Nama                       | Nilai    |                       |  |
| 1                                     | 1111130311880 | AA                         | 0.840279 |                       |  |
| $\overline{2}$                        | 1111130204960 | A2                         | 0.833334 |                       |  |
| 3                                     | 1111110352000 | A10                        | 0.802084 |                       |  |
| $\overline{4}$                        | 1111100352000 | A11                        | 0.756946 |                       |  |
| 5                                     | 1111112952000 | A <sub>9</sub>             | 0.687501 |                       |  |
| 6                                     | 1111130611880 | A <sub>5</sub>             | 0.656251 |                       |  |
| 7                                     | 1111133452000 | A8                         | 0.604167 |                       |  |
| 8                                     | 1111137352153 | A7                         | 0.5625   |                       |  |
| 9                                     | 1111135101900 | A3                         | 0.517362 |                       |  |
| 10                                    | 1111100351200 | A12                        | 0.482639 |                       |  |
| 11                                    | 1111135012680 | A1                         | 0.416667 |                       |  |
| 12                                    | 1111137352180 | A <sub>6</sub>             | 0.190972 |                       |  |
|                                       |               |                            |          |                       |  |
|                                       |               |                            |          | Cetak                 |  |
|                                       |               |                            |          | <b>Eksporke Excel</b> |  |
|                                       |               |                            |          | Tutup                 |  |
|                                       |               |                            |          |                       |  |

Gambar 8. Tampilan Hasil Akhir Perangkingan

Halaman ini merupakan halaman untuk melihat data hasil perhitungan akhir dengan menggunakan metode SMART. Pada halaman ini terdapat semua data alternatif yang dihitung dengan menampilkan hasil perangkingan.

# **5. Kesimpulan**

Berdasarkan pembahasan yang telah dilakukan pada pengembangan sistem pendukung keputusan pemilihan mitra Badan Pusat Statistik (BPS) Kabupaten Bireuen menggunakan metode SMART, maka dapat ditarik beberapa kesimpulan sebagai berikut:

- 1. Pemilihan mitra Badan Pusat Statistik (BPS) Kabupaten Bireuen dapat dilakukan dengan menggunakan sistem pendukung keputusan yang dikembangkan sehingga proses pemilihan mitra pada BPS Kabupaten Bireuen dapat dilakukan secara efektif, efisien, transparan dan objektif.
- 2. Pada dasarnya sistem pendukung keputusan yang dikembangkan dapat bekerja untuk menghitung perangkingan akhir dengan jumlah kriteria dan alternatif yang lebih banyak, namun pada penelitian ini hanya ditampilkan dummy data yaitu 12 alternatif dan 6 kriteria.
- 3. Sistem pendukung keputusan yang dibangun dapat digunakan untuk memproses banyak alternatif sesuai dengan banyaknya calon peserta mitra yang mendaftar selama proses rekrutmen berlangsung.

# **Daftar Pustaka**

- Amalia, V., & Hamidani, S. (2020). Sistem Pendukung Keputusan Rekrutmen Anggota KPPS Pemilu dengan Metode Simple Multi Attribute Rating Technique. *Digital Zone: Jurnal Teknologi Informasi Dan Komunikasi*, 11(2). Retrieved from https://doi.org/10.31849/digitalzone.v11i2.5204
- Andriani, S., & Meiriza, A. (2021). Penerapan Metode Simple Multi Attribute Rating Technique Pada Pemberian Bonus Tahunan Karyawan. *Jurnal Teknik Informatika Dan Sistem Informasi*, 7(3). Retrieved from https://doi.org/10.28932/jutisi.v7i3.4079
- A.R. Djoko Purwito, Rachmawati K, & Novianty, R. (2021). Contribution of Compensation, Work Environment and Motivation Against Work Productivity: A Case Study of BPS Partner Personnel of Ngawi Regency. *Journal of Business and Management Studies*, 3(2). Retrieved from https://doi.org/10.32996/jbms.2021.3.2.14
- Artawan, K. N., & Gede Suhartana, I. K. (2019). Pengembangan Aplikasi Back-End SIM-MITRA (Sistem Informasi Manajemen Mitra Statistik) BPS Kota Denpasar. *JELIKU (Jurnal Elektronik Ilmu Komputer Udayana)*, 7(4). Retrieved from https://doi.org/10.24843/jlk.2019.v07.i04.p08
- Asri, S. A., Astawa, I. N. G. A., Sunaya, I. G. A. M., Yasa, K. A., Indrayana, I. N. E., & Setiawan, W. (2020). Implementation of Prototyping Method on Smart Village Application. In *Journal of Physics: Conference Series* (Vol. 1569). Retrieved from https://doi.org/10.1088/1742-6596/1569/3/032094

Badan Pusat Statistik. (2017). Perkembangan Jumlah Kendaraan Bermotor 2017. *Badan Pusat Statistik*.

- Camburn, B., Viswanathan, V., Linsey, J., Anderson, D., Jensen, D., Crawford, R., … Wood, K. (2017). Design prototyping methods: State of the art in strategies, techniques, and guidelines. *Design Science*, 3. Retrieved from https://doi.org/10.1017/dsj.2017.10
- Darman, R. (2018). ANALISIS VISUALISASI DAN PEMETAAN DATA TANAMAN PADI DI INDONESIA MENGGUNAKAN MICROSOFT POWER BI. *Jurnal Ilmiah Rekayasa Dan Manajemen Sistem Informasi*, 4(2). Retrieved from https://doi.org/10.24014/rmsi.v4i2.5271
- Et. al., C. M. (2021). Developing Indonesian Learning Game Applications for Elementary School Students Using the Prototyping Method. *Turkish Journal of Computer and Mathematics Education (TURCOMAT)*, 12(4). Retrieved from https://doi.org/10.17762/turcomat.v12i4.580
- Fitriani, F., & Muslem R, I. (2021). E-Absensi Mahasiswa Fakultas Ilmu Komputer Universitas Almuslim Berbasis Web. *JURNAL TIKA*, 5(3). Retrieved from https://doi.org/10.51179/tika.v5i3.141
- Ginting, B. N. (2021). Analisis Sistem Akuntansi Gaji dan Upah pada Badan Pusat Statistik Kabupaten Serdang Bedagai. *Jurnal Multidisiplin Madani*, 1(1). Retrieved from https://doi.org/10.54259/mudima.v1i1.95
- Guntara, C. C., Setiawan, N. Y., & Aknuranda, I. (2019). Perbaikan Proses Bisnis Menggunakan Business Process Improvement Pada Badan Pusat Statistik Kabupaten Kediri. *Jurnal Pengembangan Teknologi Informasi Dan Ilmu Komputer*, 3(2).

**Zulkifli –** *Pengembangan Sistem Pendukung Keputusan Pemilihan Mitra pada Badan Pusat Statistik Kabupaten Bireuen Menggunakan Metode Smart*

- Horpenko, D., Volkova, N., Polyakova, M., & Krylov, V. (2019). Development of a mobile decision support system based on the smart method for android platform. *Eastern-European Journal of Enterprise Technologies*, 3(2–99). Retrieved from https://doi.org/10.15587/1729-4061.2019.168163
- Kurniawati, F. W., Rudianto, C., Manuputty, A. D., & Wijaya, A. F. (2020). Design of Internship Information Systems Using Prototyping Method in PT. Gramedia Asri Media. *Journal of Information Systems and Informatics*, 2(1). Retrieved from https://doi.org/10.33557/journalisi.v2i1.47
- Maulana, A. C., & Wilantika, N. (2021). SISTEM TES BERBASIS KOMPUTER UNTUK SELEKSI MITRA BADAN PUSAT STATISTIK. *Seminar Nasional Official Statistics*, 2020(1). Retrieved from https://doi.org/10.34123/semnasoffstat.v2020i1.490
- Muslem, I. (2021). Prototype Kunci RFID (Radio Frequency Identification) dalam Meningkatkan Keamanan Kendaraan Bermotor. *JURNAL TIKA*, 5(3). Retrieved from https://doi.org/10.51179/tika.v5i3.104
- Muslem R, I. (2021). Sistem Pendeteksi Kebocoran Gas Rumah Tangga Menggunakan Mq-2 Sensor Dan Mikrokontroler. *JURNAL TIKA*, 6(02). Retrieved from https://doi.org/10.51179/tika.v6i02.457
- Nalatissifa, H., & Ramdhani, Y. (2020). Sistem Penunjang Keputusan Menggunakan Metode Topsis Untuk Menentukan Kelayakan Bantuan Rumah Tidak Layak Huni (RTLH). *MATRIK : Jurnal Manajemen, Teknik Informatika Dan Rekayasa Komputer*, 19(2). Retrieved from https://doi.org/10.30812/matrik.v19i2.638
- Oktavianti, E., Komala, N., & Nugrahani, F. (2019). Simple multi attribute rating technique (SMART) method on employee promotions. In *Journal of Physics: Conference Series* (Vol. 1193). Retrieved from https://doi.org/10.1088/1742-6596/1193/1/012028
- Pinem, A. P. R., & Pungkasanti, P. T. (2018). Application Elimination Et Choix Traduisant La REalité (ELECTRE) On Decission Support System. *Jurnal Transformatika*, 15(2). Retrieved from https://doi.org/10.26623/transformatika.v15i2.727
- Prayogo, Y. B., & Hatmawan, A. A. (2018). Pengaruh Pembekalan dan Motivasi Kerja Terhadap Kinerja Mitra Badan Pusat Statistik Kabupaten Madiun (Studi Empiris Pada Mitra BPS Sensus Ekonomi 2016, Kecamatan Geger, Kabupaten Madiun.). *Capital: Jurnal Ekonomi Dan Manajemen*, 1(1). Retrieved from https://doi.org/10.25273/capital.v1i1.2136
- Putrawan, P. B. K., & Muliantara, A. (2019). Pengembangan Aplikasi Front-End SIM-MITRA (Sistem Informasi Manajemen Mitra Statistik) BPS Kota Denpasar. *JELIKU (Jurnal Elektronik Ilmu Komputer Udayana)*, 7(4). Retrieved from https://doi.org/10.24843/jlk.2019.v07.i04.p07
- Putri, M. A., & Tileng, K. G. (2021). Analisis kualitas website Badan Pusat Statistik (BPS) menggunakan metode WebQual 4.0 dan Importance – Performance Analysis (IPA). *AITI*, 18(1). Retrieved from https://doi.org/10.24246/aiti.v18i1.69-87
- Rahadjeng, I. R. (2020). Application of the Simple Multi Attribute Rating Technique ( SMART ) Method on the Selection of Anti Mosquito Lotion based on the Consumer. *International Journal of Information System & Technology*, 3(2).
- Riyandi, A., & Sudibyo, A. (2019). Penerapan Analytical Hierarchy Process (AHP) Untuk Decission Support System Pemilihan Vendor IT. *SATIN - Sains Dan Teknologi Informasi*, 5(2). Retrieved from https://doi.org/10.33372/stn.v5i2.562
- Sapri, S., & Alinse, R. T. (2019). Rancang Bangun Sistem Informasi Koperasi Karyawan Pada Badan Pusat Statistik (BPS) Kota Bengkulu. *Pseudocode*, 6(1). Retrieved from https://doi.org/10.33369/pseudocode.6.1.30-38
- Sibyan, H. (2020). Implementasi Metode SMART pada Sistem Pendukung Keputusan Penerima Beasiswa Sekolah. *Jurnal Penelitian Dan Pengabdian Kepada Masyarakat UNSIQ*, 7(1). Retrieved from https://doi.org/10.32699/ppkm.v7i1.1055
- Subiyakto, A., & Wijaya, D. J. (2018). Evaluasi Website Badan Pusat Stastistik Menggunakan Metode Usability Testing. *Applied Information System and Management (AISM)*, 1(2). Retrieved from https://doi.org/10.15408/aism.v1i2.20103
- Sukmawati, R., Dewi, E. K., & Indriati, R. (2016). Implementasi Metode SMART untuk Mengidentifikasi Perkembangan Anak dalam Mengikuti Ekstra. *Nusantara of Enginering*, 3(1).

**Zulkifli –** *Pengembangan Sistem Pendukung Keputusan Pemilihan Mitra pada Badan Pusat Statistik Kabupaten Bireuen Menggunakan Metode Smart*

- Ukkas, M. I., Pratiwi, H., & Purnamasari, D. (2016). SISTEM PENDUKUNG KEPUTUSAN PENENTUAN SUPPLIER BAHAN BANGUNAN MENGGUNAKAN METODE SMART (SIMPLE MULTI ATTRIBUTE RATING TECHNIQUE) PADA TOKO BINTANG KERAMIK JAYA. *Sebatik*, 16(1). Retrieved from https://doi.org/10.46984/sebatik.v16i1.73
- Zulkifli, Z. (2021). Sistem Pendeteksi Penyakit Tanaman Padi Berbasis Artificial Intelligence. *JURNAL TIKA*, 6(03). Retrieved from https://doi.org/10.51179/tika.v6i03.813